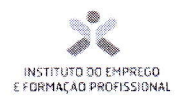

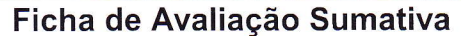

EFA Tecnológico - Técnico de Informática e Sistemas

UFCD:0793 - Scripts CGI e Folhas de Estilo

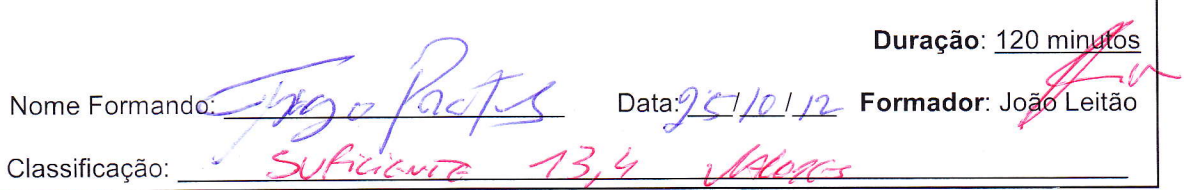

#### **Notas Gerais:**

Esta prova de natureza prática contém três grupos e tem a duração de 120 minutos.

Utilize apenas caneta ou esferográfica de tinta indelével, azul ou preta.

Não é permitido o uso de corrector. Em caso de engano, deve riscar, de forma inequívoca, aquilo que pretende que não seja classificado.

Não é permitido o uso de auxiliares.

As respostas ilegíveis ou que não possam ser identificadas são classificadas com zero pontos.

Rubrique no canto superior direito todas as folhas da prova.

Qualquer tentativa de cópia será punida com a anulação da prova.

As cotações dos itens encontram-se descritas no quadro seguinte:

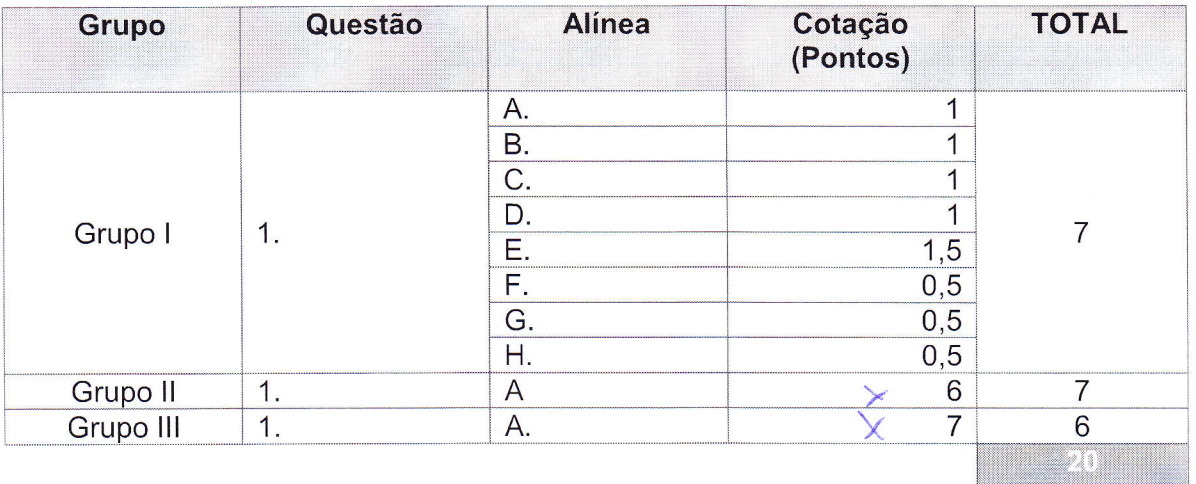

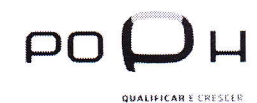

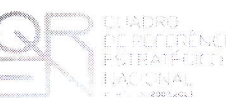

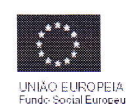

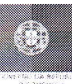

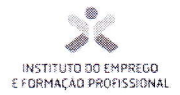

## Grupo I

## A pasta teste0793 deverá estar a ser servida

## por um servidor Web (Apache).

Trage Rats

1. Descompacte o ficheiro grupo1.zip de forma a ter a seguinte estrutura:

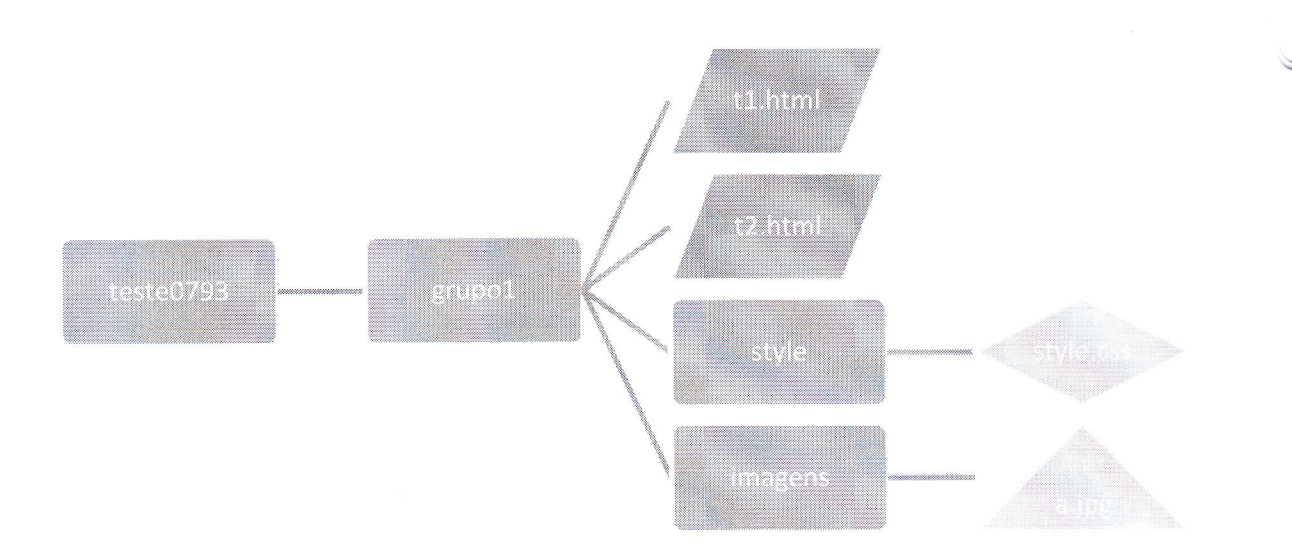

### Notas:

Crie os procedimentos necessários para obter o esquema acima ilustrado.

As indicações de cada ficheiro (HTML e CSS) encontram-se na página seguinte.

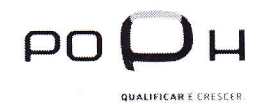

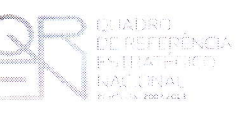

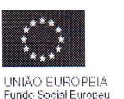

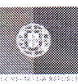

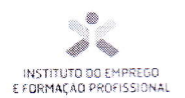

#### Ficheiro t1.html

1 vago Parta

- A. Título principal, com o seguinte texto: Teste 0793 Scripts CGI e/Folhas de estilo, centrado, com tipo de letra: serif, negrito, sublinhado, com tamanho 39px e cor vermelha.
- B. Título secundário, com o seguinte texto: NOMEFORMANDO, em que NOMEFORMANDO representa o seu primeiro e ultimo nome. Deverá formatar o texto à direita, com tipo de letra: cursive, itálico com tamanho 28px e cor verde.
- C. Parágrafo com o seguinte texto " Isto é um teste sobre os scripts CGI e as folhas de estilo. O objectivo é arranjar uma frase suficientemente grande para que o formador possa verificar se a formatação de justificado fica bem-feita ou não. O tamanho da letra também irá ajudar a não ter que continuar a escrever". Deverá formatar o parágrafo com tamanho de letra 25, cor a seu gosto, tipo de letra a seu gosto e justificado.

#### Ficheiro t2.html

- D. Ligação ao ficheiro style.css com título principal, secundário e parágrafo igual ao anterior sem formatação.
- E. Imagem a.jpg com 300x250 (LxA) alinhada à direita

#### **Ficheiro style.css**

- F. Título principal: centrado, serif, tamanho 42px e cor vermelha.
- G. Título secundário, alinhado à esquerda, sublinhado, eursive com tamanho 30px e cor verde.
- H. Parágrafo: tamanho de letra 20, cor azul, monospace e justificado.

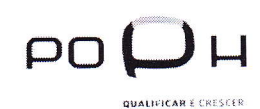

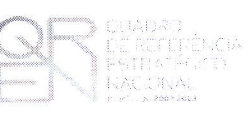

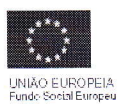

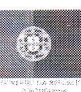

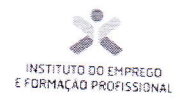

# Grupo II

1. Descompacte o ficheiro grupo2.zip de forma a ter a seguinte estrutura:

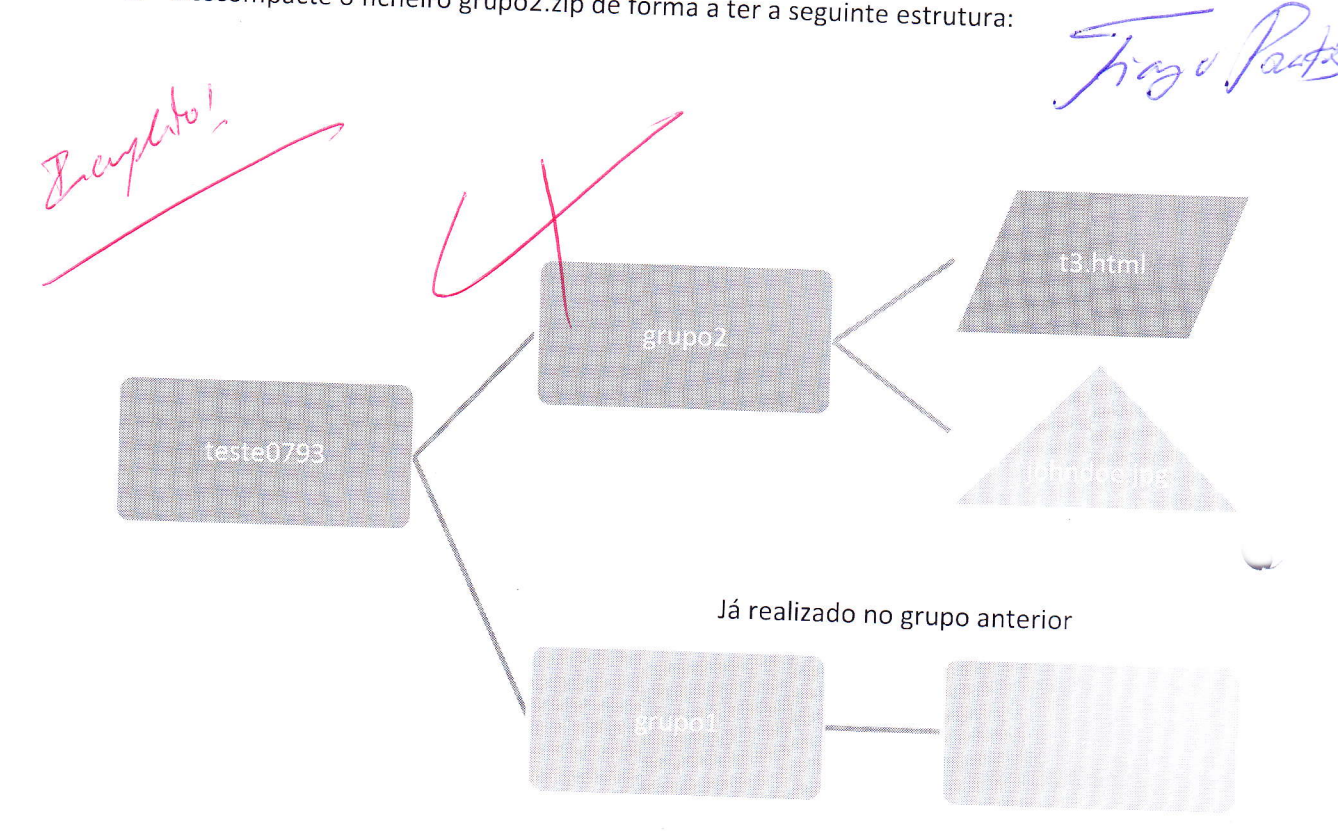

A. Crie o ficheiro t3.html com a seguinte estrutura:

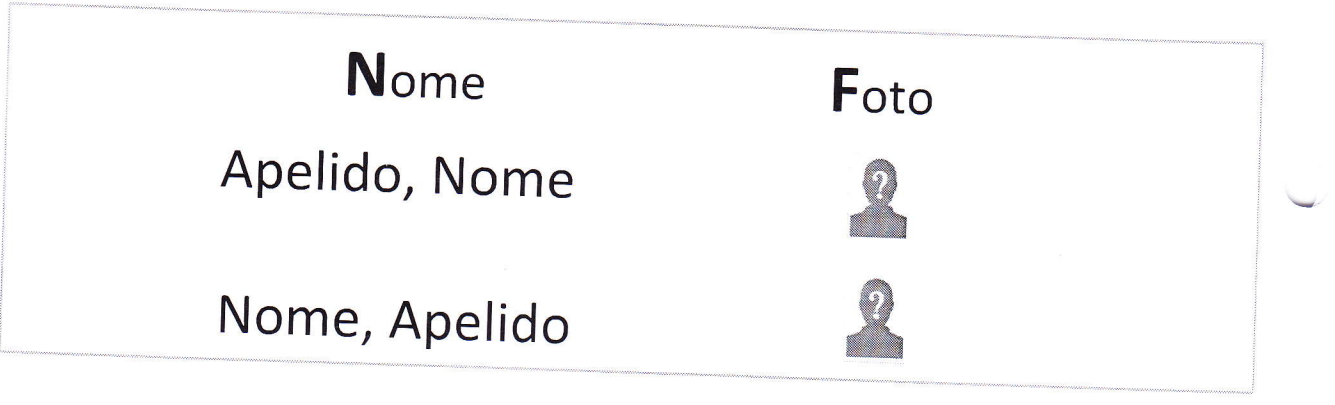

HELP: Para criar um espaço em branco poderá definir uma célula vazia.

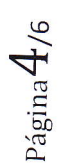

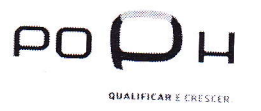

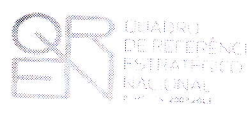

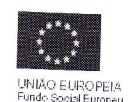

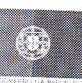

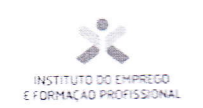

 $\blacktriangleright$ 

INSTITUTO DO EMPREGO E FORMAÇÃO PROFISSIONAL - I.E.F.P CENTRO EMPREGO E FORMAÇÃO PROFISSIONAL DE ÉVORA

TragePate

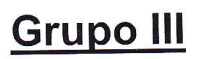

1. Descompacte o ficheiro grupo3.zip de forma a ter a seguinte estrutura:

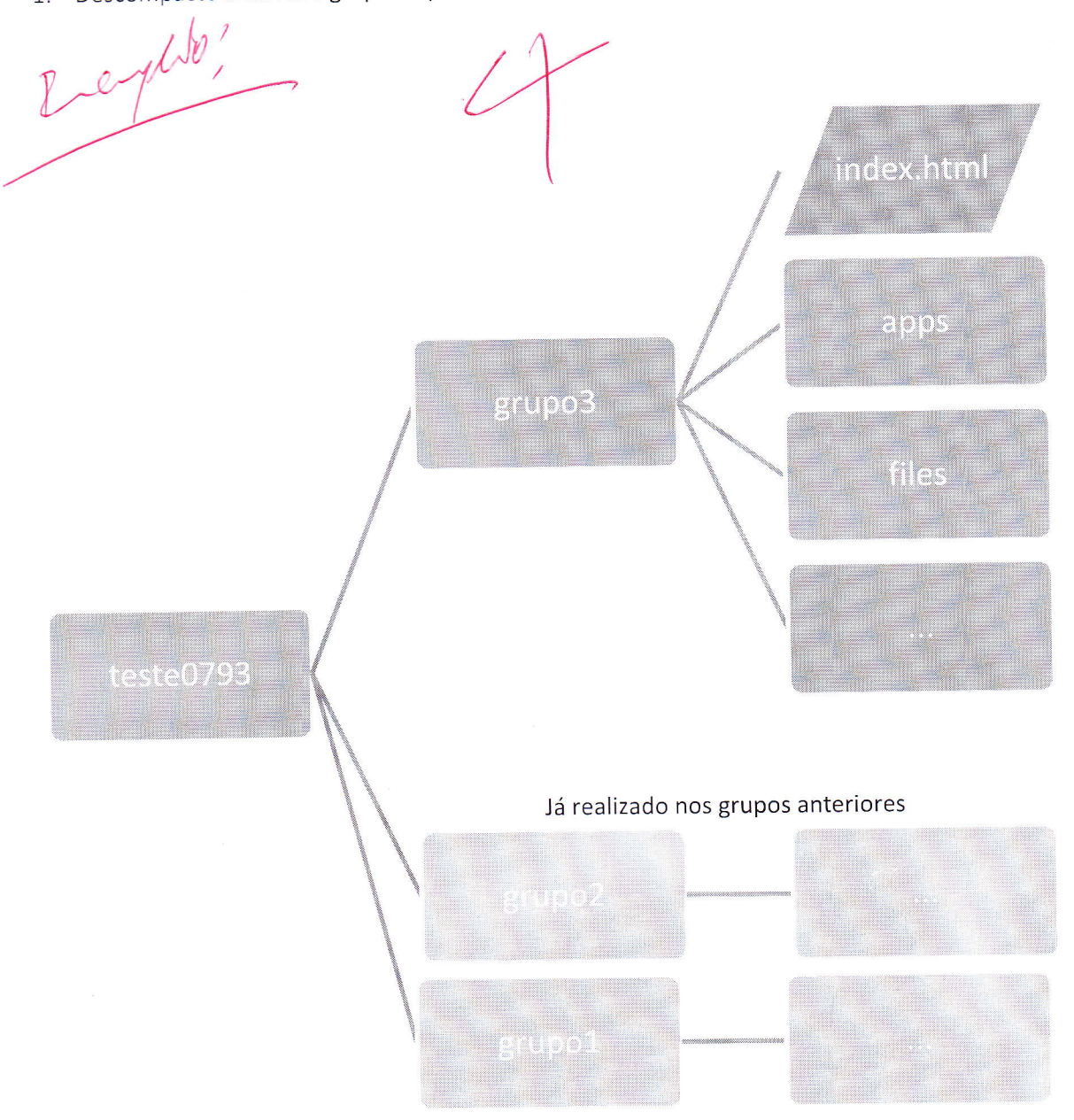

A. Altere o conteúdo do(s) ficheiro(s) CSS (o que for necessário!) para que:

Na página index.html fique definido como banner a imagem headerindex.jpg Nas Restantes páginas fique definido como banner a imagem headerothers.jpg

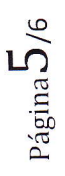

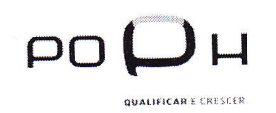

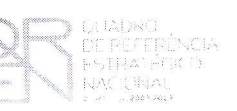

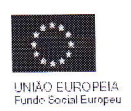

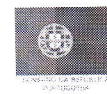

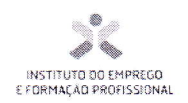

Exemplo da visualização da página index.html:

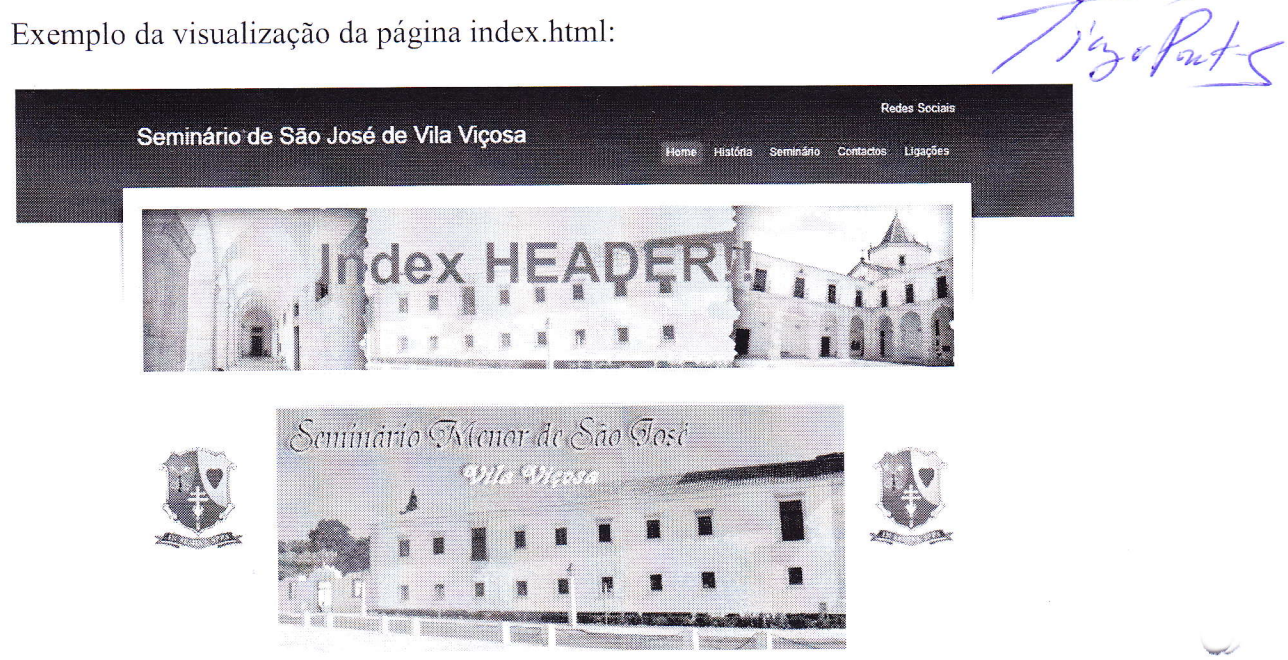

### Exemplo da visualização de qualquer uma das restantes páginas:

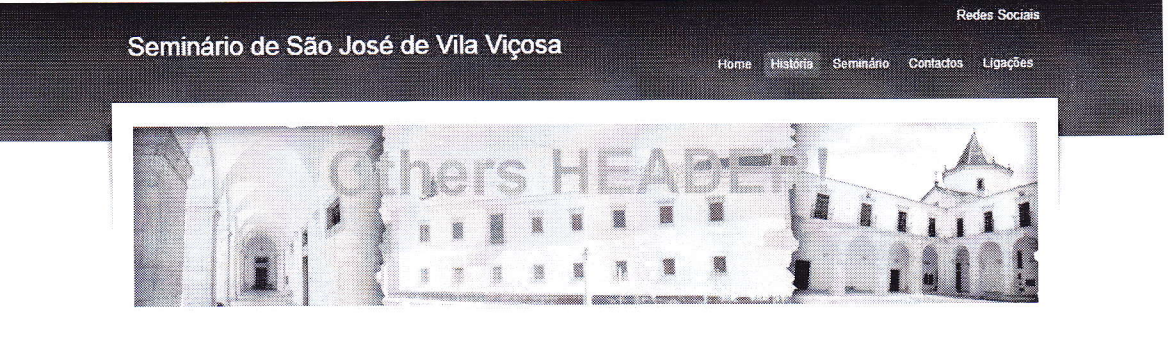

# História

O Semnario de São Jose de Vila Viçosa é consequência da reforma do Seminário levada a cabo pelo Servo de Deus D. Manuel Mondes da Conceição Sanfos. Arcebispo de Évora. Chegado à Arquidiorese de Évora em 2 de Fovereiro de 1921, apressou-se e retornar o Seminario, vilma dos verilos da revolução republicana como as demais instituições edesiais.

Sendo necessário instalar o Seminário Menor em editicio proprio, tal viria a acontecer no Convente das Chagas com o consenimento da Rainha Dona Amelia a pedido do Arcebispo da Évora. Desta forma, no ano fectivo 1934/35 abria-se uma página de grande importância na vida da Arquidiocese com a abertura do Seminário Menor de Evora, em Vila Viçosa, dedicado a São José

Os frutos deste gesto forem imediatos. Depressa o histórico Convento das Chagas se reveiou exiguo para as necessidades do

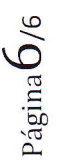

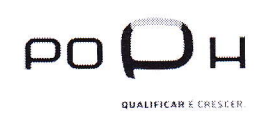

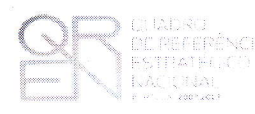

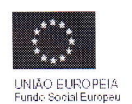

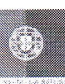